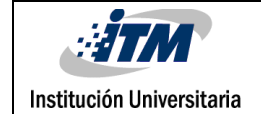

# **PROGRAMACIÓN PARA EL CONTROL AUTOMÁTICO DE UN INVERNADERO HIDROPÓNICO EN EL MUNICIPIO DE ENTRERRIOS**

WILLMAR DAVID RAMIREZ SINITAVE

INGENIERÍA MECATRONICA

**INSTITUTO TECNOLÓGICO METROPOLITANO 1 DE ABRIL DEL 2019**

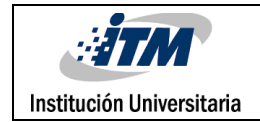

# RESUMEN

Este proyecto tiene como fin el desarrollo de un programa para el control de un invernadero de cultivo hidropónico. Un cultivo de este estilo es una modalidad en el manejo de plantas, que permite cultivar sin suelo, y por lo tanto necesita un control del suministro de agua.

El invernadero que se tomó como referencia para el desarrollo de la programación del control está ubicado en el municipio de Entrerríos, localizado al norte del departamento de Antioquia. Debido a sus condiciones climáticas las variables para el control se tornaron más específicas a petición del cliente. El flujo de agua en el sistema es autosuficiente ya que es un invernadero realimentado.

El control se llevó a cabo mediante PLC con el cual se programaron todas las acciones de los actuadores con respecto a la lectura de los diversos sensores, tales como la termocupla (BM200) y sensor de humedad (HD3901), además de un interfaz grafico RT que también se programó para operar y tener información del sistema. La programación se llevó a cabo por medio del software de Siemens TIA Portal V14 y el lenguaje KOP.

El desarrollo del programa se llevó a cabo según los requerimientos del usuario y las necesidades del invernadero, logrando un programa y una interfaz gráfica que cumplieran con las necesidades estipuladas.

*Palabras clave***:** Programación, control, autosuficiente, invernadero, hidroponía, automático.

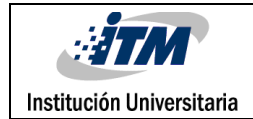

# RECONOCIMIENTOS

Agradezco al Instituto Tecnológico Metropolitano de Medellín, a la facultad de ingeniería, a los docentes quienes con la enseñanza y sus valiosos conocimientos hicieron que pudiera crecer como profesional integro. Al profesor Wimar Alberto Moreno, por acompañarme en el proceso de desarrollo de mis prácticas profesionales y en la elaboración del informe de trabajo de grado, como asesor.

De igual manera mis agradecimientos a la empresa SIMAC SAS y a su equipo de trabajo, por permitirme formar parte de este proyecto y compartir todo su conocimiento para el desarrollo de éste. En especial al profesor Juan Felipe Betancourt del ITM y representante legal de SIMAC SAS, por darme la oportunidad de ser parte de este gran equipo de trabajo.

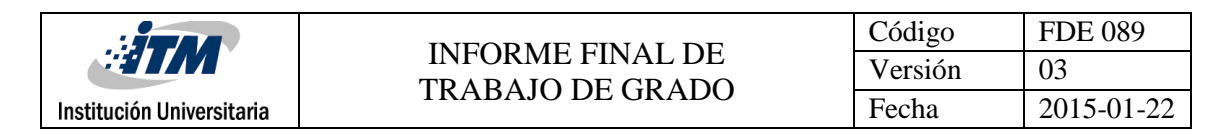

# ACRÓNIMOS

*TIA Portal Sistema de ingeniería que permite configurar de forma intuitiva y eficiente todos los procesos de planificación y producción.*

*KOP Lenguaje de programación gráfico.*

*RT Interfaz gráfica de usuario con el proceso.*

*PLC Computadora utilizada en la ingeniería automática o automatización industrial.*

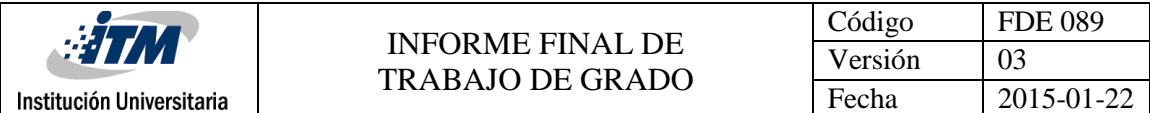

# LISTA DE GRAFICOS

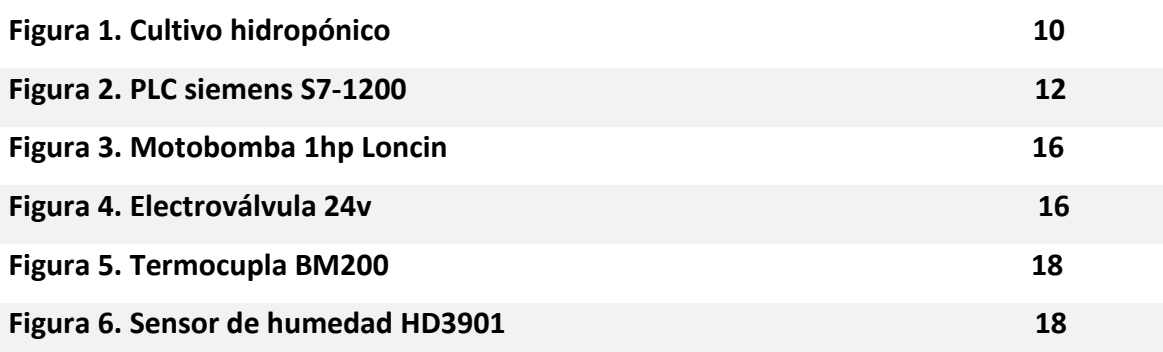

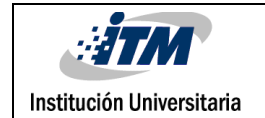

# TABLA DE CONTENIDO

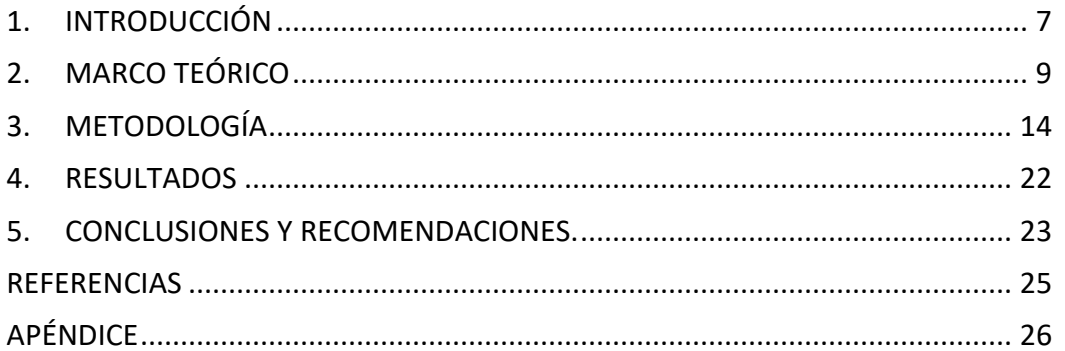

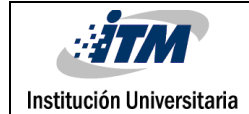

# <span id="page-6-0"></span>1. INTRODUCCIÓN

#### *Generalidades:*

El propósito de este proyecto fue el desarrollar la programación para lograr controlar un invernadero de cultivo hidropónico. Este tipo de sistemas se basan en el cultivo sin el uso de tierra; Apoyándose en medios que sostienen a la planta y se constituye principalmente por agua. Este tipo de invernaderos posee un diseño autosuficiente, donde el agua que sale del sistema es depositada en el tanque de almacenamiento que alimenta el sistema.

El invernadero por controlar fue un sistema recién desarrollado por sus propietarios. cuya intención consistía en volverlo un sistema completamente automático con diferentes modos de funcionamiento, que les permitieran tanto recopilar información del cultivo como lograr producción. La dificultad de dicha programación radicaba en tener en cuenta las condiciones climáticas por contar el municipio de Entrerríos con una temperatura promedio de 19° y una humedad relativa del 81%, además del requerimiento de que el invernadero tuviese una operación diurna y nocturna.

#### *Objetivo general:*

Programar el control por PLC de un invernadero de cultivo hidropónico que posibilite tres modos de operación o etapas: Investigación (toma de datos de control), producción (mejora del producto) y riego (Control de las variables del proceso).

# *Objetivos específicos:*

- Controlar la motobomba de alimentación que suministra agua al sistema y dos electroválvulas para mantener un flujo constante del agua en este.
- Programar la interfaz gráfica que permita la fácil manipulación y la obtención de información del sistema desde un computador.
- Graficar el comportamiento de la temperatura y la humedad en tiempo real visibles en la interfaz gráfica para obtener información más detallada del sistema.

# <span id="page-8-0"></span>2. MARCO TEÓRICO

A lo largo de este capítulo se pretenden mostrar los conceptos básicos para la realización y ejecución de este proyecto. Tales como la hidroponía, así como las técnicas y tecnologías que permiten su desarrollo y aplicación.

# **2.1. ¿Qué es la hidroponía?**

La Hidroponía, es un conjunto de técnicas que permite el cultivo de plantas en un medio libre de suelo, que posibilita en estructuras simples o complejas producir plantas principalmente de tipo herbáceo aprovechando sitios o áreas como azoteas, suelos infértiles, terrenos escabrosos, invernaderos que estén o no climatizados, etc. A partir de este concepto se desarrollaron técnicas que se apoyan en sustratos (medios que sostienen a la planta), o en sistemas con aportes de soluciones de nutrientes estáticos o circulantes, sin perder de vistas las necesidades de la planta como la temperatura, humedad, agua y nutrientes. La palabra hidroponía deriva del griego *hydro* (agua) y *ponos* (labor o trabajo) lo cual significa literalmente trabajo en agua. Sin embargo, en la actualidad se utiliza para referirse al cultivo sin suelo. La hidroponía es una herramienta que permite el cultivo de plantas sin suelo, es decir sin tierra. Un cultivo hidropónico es un sistema aislado del suelo, utilizado para cultivar plantas cuyo crecimiento es posible gracias al suministro adecuado de los requerimientos hídrico-nutricionales, a través del agua y solución nutritiva. Con la técnica de cultivo sin suelo es posible obtener hortalizas de excelente calidad y sanidad, permitiendo un uso más eficiente del agua y los nutrientes. (Beltrano & Giménez, 2015. pág 10).

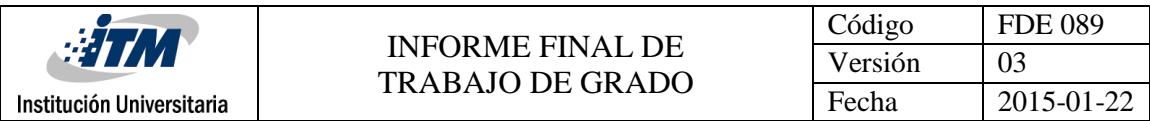

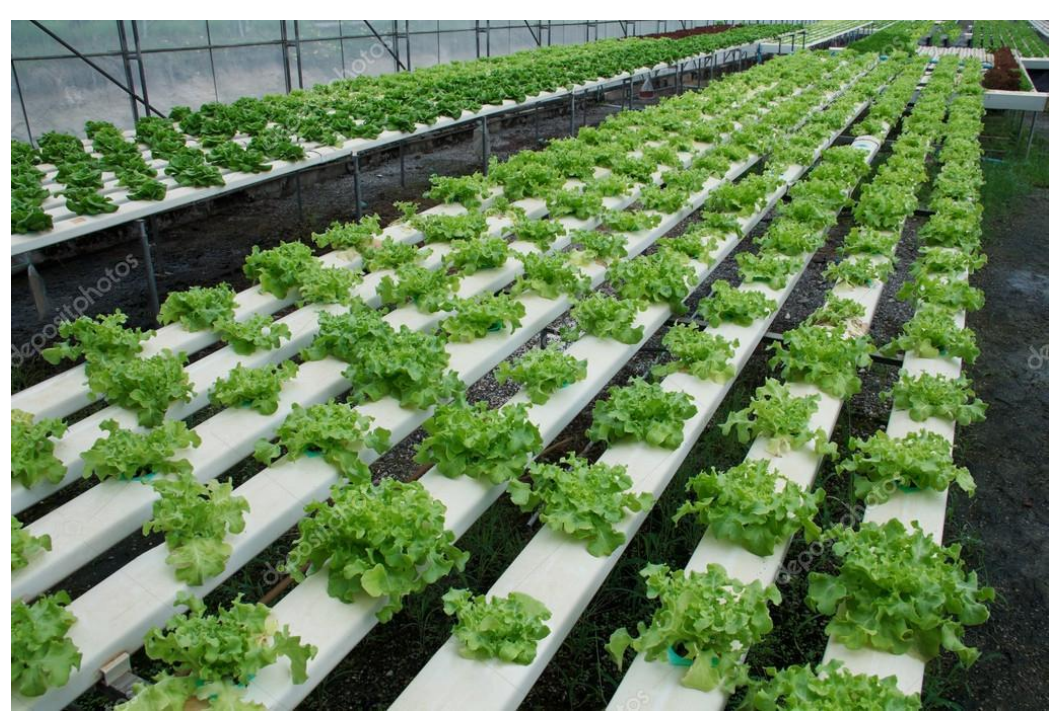

*Figura 1. Cultivo de hidroponía. Fuente: sp.depositphotos.com*

### **2.2. Solución nutritiva**

Una solución nutritiva es un medio que le provee a la planta el agua y los nutrientes necesarios para su buen crecimiento y desarrollo. Una solución nutritiva completa debe tener los siguientes nutrientes; Nitrógeno (N), Fósforo (P), Potasio (K), Calcio (Ca), Magnesio (Mg) y Azufre (S). Los mismos son conocidos como macronutrientes (gr/L). Otros elementos como el Hierro (Fe), Molibdeno (Mo), Boro (B), Zinc (Zn), Nickel (Ni) y Cobre (Cu), son los micronutrientes (mg/L). La planta no puede absorber estos elementos en su forma simple por lo que se les deben proveer en forma de iones, para que los pueda asimilar. Es importante mantener un pH de solución adecuado para que estos nutrientes se mantengan disueltos en la solución. (Andreau, 2015.pág 91).

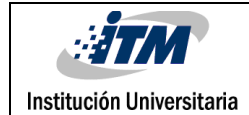

#### **2.3. Norma Técnica Colombiana - NTC 2879**

Los productos químicos industriales para uso agropecuario. abonos o fertilizantes. fertilizantes para cultivos hidropónicos.

- Esta norma establece los requisitos que deben cumplir los fertilizantes utilizados en cultivos hidropónicos.
- Esta norma se refiere a los fertilizantes para cultivos hidropónicos disueltos o para ser diluidos en agua, que proporcionen los elementos esenciales necesarios para el crecimiento y el desarrollo de las plantas.

Rige para los fertilizantes usados en cultivos hidropónicos: productos que disueltos en agua se emplean para suministrar elementos minerales esenciales para el crecimiento y el desarrolla de las plantas.

- Mayores: nitrógeno, fósforo, potasio.
- Secundarios: magnesio, azufre, calcio.
- Menores: molibdeno, cobre, manganeso, hierro, cinc, boro, cobre, cloro.

Sustrato: elemento sólido que se utiliza como medio de soporte de las raíces de la planta. Debe cumplir los siguientes requisitos:

- Inerte física, química y biológicamente.
- Poseer buena retención de humedad y capilaridad.
- Permitir buena aireación a las raíces.
- Permitir buen drenaje.
- Conservar estas propiedades en el tiempo.

(ICONTEC, 2011).

# **2.4. Software de programación: Siemens TIA Portal - Totally Integrated Automation Portal**

Siemens TIA Portal es el innovador sistema de ingeniería que permite configurar de forma intuitiva y eficiente todos los procesos de planificación y producción. Convence por su funcionalidad probada y por ofrecer un entorno de ingeniería unificado para todas las tareas de control, visualización y accionamiento. (siemens.com, 2019).

### **2.5. ¿Qué es un PLC?**

PLC o Controlador Lógico Programable es un dispositivo electrónico muy usado en Automatización Industrial. Un PLC controla la lógica de funcionamiento de máquinas, plantas y procesos industriales, procesan y reciben señales digitales y analógicas y pueden aplicar estrategias de control y tal como su mismo nombre lo indica, se ha diseñado para programar y controlar procesos secuenciales en tiempo real. Por lo general, es posible encontrar este tipo de equipos en ambientes industriales. (logicbus.com.mx, 2019).

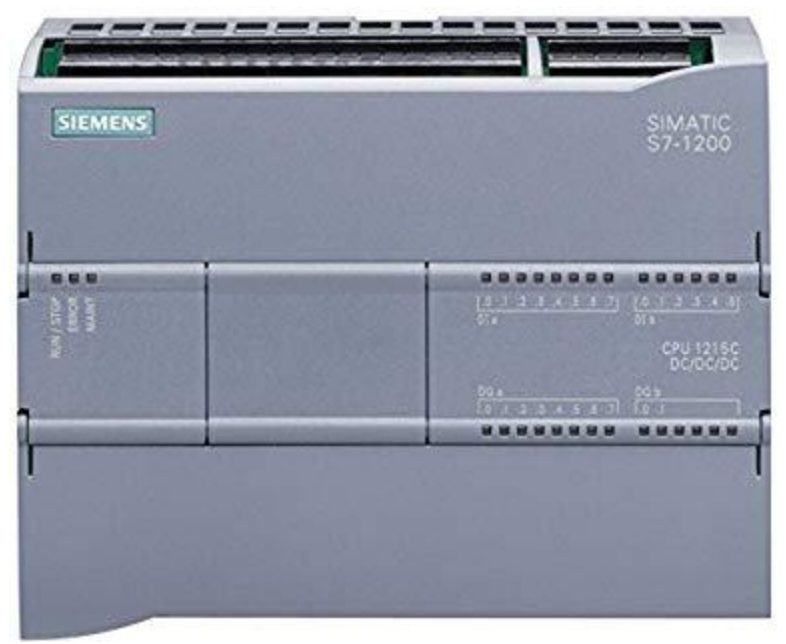

*Figura 2. PLC Siemens S7-1200. Fuente: support.industry.siemens.com*

# **2.6. Lenguaje de programación KOP (Kontaktplan)**

También conocido como diagrama de contactos o de escalera. este lenguaje hace uso de lógica booleana por medio de contactos eléctricos en serie y en paralelo. Actualmente es el lenguaje más usado en la programación de PLC´s ya que es muy fácil de entender para personas familiarizadas con diagramas eléctricos y los elementos de un esquema de circuitos, tales como los contactos normalmente cerrados y abiertos. Donde el área de instrucciones de un bloque lógico la constituyen uno o varios segmentos. (autracen.com, 2017).

# **2.6.1. Conceptos generales lenguaje KOP**

- Un programa en esquema de contactos, la constituyen una serie de ramas de contactos.
- Una rama está compuesta de una serie de contactos, conectados en serie o en paralelo que dan origen a una salida que bien puede ser una bobina o una función especial.
- El flujo de la señal va de izquierda a derecha y de arriba abajo.
- Una bobina no puede venir conectada directamente de la barra de inicio. En tal caso es necesario interponer un contacto siempre cerrado.
- A la derecha de una bobina no es posible programar ningún contacto.
- Es posible colocar en paralelo 2 o más bobinas.

(Aguilera, 2002, pág 40).

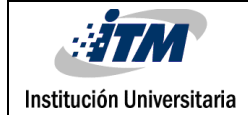

# <span id="page-13-0"></span>3. METODOLOGÍA

#### **3.1. Planteamiento**

La empresa SIMAC SAS es una compañía prestadora de servicios de automatización, control y gestión energética. A la cual se le hizo el requerimiento de sus servicios para la programación del control de un sistema de tipo invernadero de cultivo hidropónico ubicado en el municipio de Entrerríos. Requiriéndome para el desarrollo de este proyecto. se inicío con una reunión entre las partes para crear un calendario donde se definía los tiempos y métodos para la ejecución de este proyecto.

### **3.1.1. Levantamiento de condiciones**

Se llevo a cabo una visita a las instalaciones del invernadero para realizar el levantamiento de la secuencia de cómo debía ser el correcto funcionamiento de la planta, teniendo en cuenta las señales, los actuadores con los que contaba el sistema y los requerimientos de la persona que solicito el servicio. Donde se determino los equipos y métodos ideales para iniciar con el desarrollo de este proyecto. Tales como el lenguaje de programación a usar y los modos de funcionamiento que tendría el sistema. En específico 3: Investigación, producción y riego.

### **3.1.2. Equipos y métodos**

Dadas las condiciones climáticas del sitio donde esta ubicado el sistema, con temperatura promedio de 19° y humedad del 81%. Se vio la necesidad de usar un equipo robusto que pudiera soportar estas variables para el desarrollo del control. Tomando la decisión de implementar un PLC marca Siemens S7-1200. Para la interfaz gráfica se tomó la decisión del desarrollo de un RT, ya que este se ejecuta en un computador que ya el invernadero poseía.

# **3.2. Programación de PLC (Ver apéndice A para el código)**

En este apartado se va a explicar detalladamente el funcionamiento y criterios de programación de cada uno de los parámetros del invernadero.

La programación se desarrolló mediante un Controlador Lógico Programable (PLC) en este caso un S7-1200 CPU 1214C de la marca Siemens. En el software Siemens TIA portal V14. Las variables para tener en cuenta en el control son:

# Entradas:

- Temperatura.
- Humedad.

# Salidas:

- Motobomba de alimentación investigación.
- Motobomba de alimentación producción.
- Electroválvula de retorno.
- Electroválvula de respaldo.
- Electroválvula de riego.

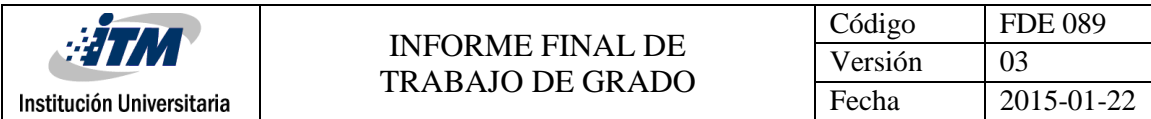

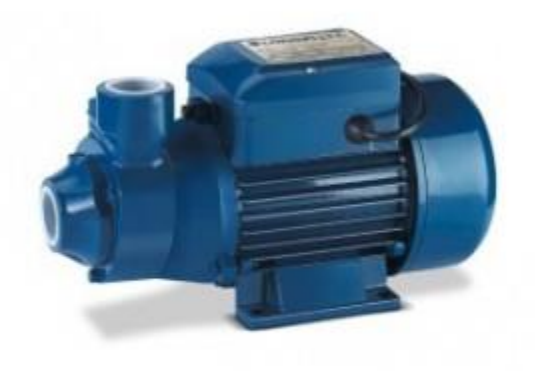

*Figura 3. Motobomba 1hp Loncin. Fuente: triplee.cl*

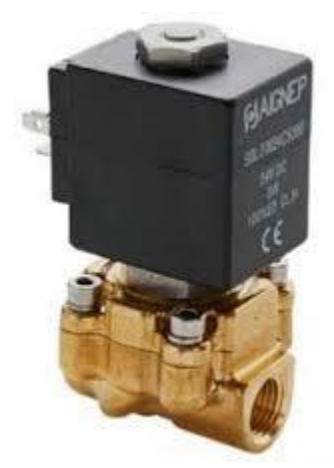

*Figura 4. Electroválvula 24v. Fuente: [adajusa.es](https://adajusa.es/electrovalvulas-de-control-de-procesos-y-domotica/electrovalvula-fluidos-14-22-cerrada-24vcc-accionamiento-combinado.html)*

#### **3.2.1. Modo de operación 1: Investigación**

El modo de investigación se trata principalmente en la recopilación de información del invernadero. Consta de dos etapas de trabajo, la primera etapa consiste en la operación de apertura de motobomba de alimentación durante tiempos ingresados desde la interfaz gráfica. La etapa dos el control de la motobomba de alimentación se lleva a cabo según la lectura de humedad del sistema.

### **3.2.2. Investigación: Modo automático etapa 1.**

Esta etapa se programó teniendo en cuenta la hora, debido a que el sistema debe diferenciar el día de la noche en su operación. Para esto se definieron los horarios en que se consideraba día y noche. Día 6am a 6pm y noche 6pm a 6am. Obteniendo una lectura de la hora del PLC se usaron unos comparadores de hora para determinar en qué horario se estaba operando. En esta etapa la motobomba de alimentación cambia de estado a modo riego y descanso por medio de intervalos de tiempo ingresados por el usuario tanto para día como para noche. Para esta función se utilizaron temporizadores con activación al pulso para garantizar el funcionamiento en ciclo del riego y el descanso de la motobomba.

La electroválvula de retorno al tanque de alimentación se activa a la par de la activación de la motobomba y su tiempo de encendido es tres veces el tiempo de encendido de esta. Se programó un temporizador que utiliza el tiempo de riego multiplicado por tres. La electroválvula de respaldo entrará en funcionamiento en caso de que el sistema pierda alimentación eléctrica.

La duración de la operación de esta etapa en el modo de investigación es definida por el usuario desde la interfaz gráfica en días, al igual que su inicio mandando el primer pulso al temporizador de riego. Y se indicará el número de ciclos realizados por la motobomba en la interfaz gráfica.

# **3.2.3. Investigación: Modo automático etapa 2.**

En esta etapa la operación de la motobomba de alimentación depende de la lectura del sensor de humedad. El usuario define desde la interfaz gráfica en que porcentaje de 0% a 100% de humedad la motobomba se activara o desactivara. Esto se logró con comparadores cuando la lectura es menor al valor ingresado por el usuario la bomba encenderá, hasta el punto en que la lectura sea mayor al valor ingresado y se desactivará.

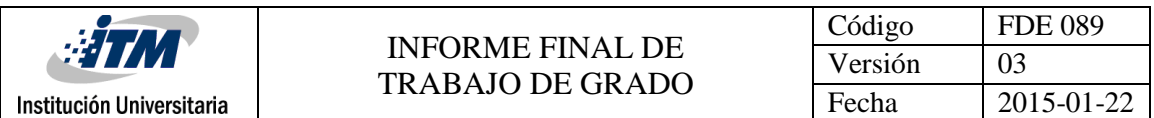

El funcionamiento de la electroválvula de retorno al tanque de alimentación y la electroválvula de respaldo trabajan de igual manera que en la etapa 1. Esta etapa inicia al término de la etapa 1, esto por medio de un comparador entre los días de operación y los días ingresados por usuario y se le dará fin cuando el usuario lo decida desde la interfaz gráfica con un interruptor que bloquea la señal de activación de los actuadores.

# **3.2.4. Investigación: Información de sensores.**

La lectura de humedad y temperatura, se asociaron a una gráfica de lectura contra tiempo y se pueden observar en la interfaz gráfica en tiempo real. Esto permite recolectar información del proceso en busca de fallos. Se logró mediante la herramienta de visor de graficas del software TIA Porta.

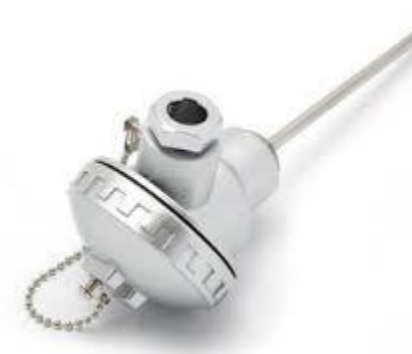

*Figura 5. Termocupla BM200. Fuente: logismarket.com.ar*

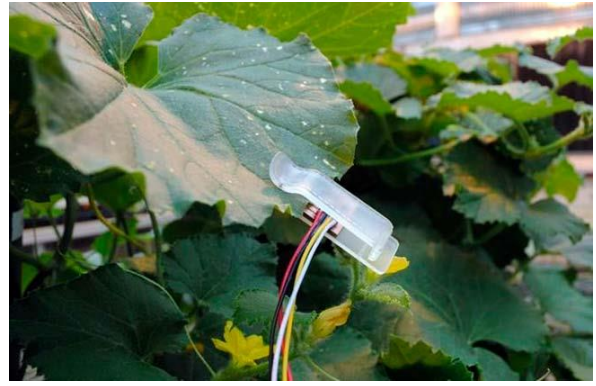

*Figura 6. Sensor de humedad HD3901. Fuente: www.greenteach.es*

### **3.2.5. Modo de operación 2: Producción**

Este modo se trata del correcto tratamiento de las plantas a lo largo de su ciclo de vida hasta el momento en que se pueden llevar al mercado. Consta de tres etapas que funcionan controlando el tiempo de activación de la motobomba de alimentación.

#### **3.2.6. Producción: Automático**

En cada una de las etapas el usuario debe ingresar el tiempo de riego y de descanso de la motobomba de alimentación tanto para día como para noche y el tiempo de duración de cada etapa en días. De la misma forma de la operación en la etapa 1 de investigación. Por medio de comparadores determinamos la hora del día en que se está operando y se manda el respectivo tiempo a los temporizadores de pulso que se encargan de activar o desactivar la motobomba de alimentación. La electroválvula de retorno se activa tres veces el tiempo de activación de la motobomba.

El modo se inicia al activar el interruptor de inicio en la interfaz y termina al cumplir el tiempo del último ciclo. El cambio entre etapas se da gracias a comparadores entre el tiempo de operación y el ingresado por el usuario.

### **3.2.7. Modo de operación 3: Riego**

Este modo de operación consiste en el riego de un campo conjunto al invernadero por medio de una electroválvula de riego. Dependiendo de tiempo de riego y descanso ingresado por el usuario. Este tiempo se mueve a unos temporizadores de pulso que se activan con la señal de inicio del modo de operación intercalando los temporizadores uno después del otro al igual que en los modos de operación investigación y producción. Y termina al desactivar el interruptor de inicio.

#### **3.2.8. Modo manual.**

El sistema cuenta con operación manual para cada uno de sus actuadores. Permitiendo su accionamiento desde la interfaz. Se manda la señal activada por el usuario directo a la bobina de cada actuador.

# **3.3. Programación de interfaz gráfica RT (Ver apéndice B para el manual)**

Se programó en el software Siemens TIA portal V14 en su opción grafica RT para reproducirla en una pantalla de computador.

Se realizó la programación de 5 imágenes para el completo control de la operación del sistema en todos sus modos de trabajo, como la recopilación de información de la temperatura y humedad del sistema.

### **3.3.1. Imagen 1: Investigación**

Contiene un selector de modo de operación entre automático y manual. Una mímica del sistema animada. Posee campos de entrada para el ingreso de los tiempos de operación, el tiempo de duración de la etapa 1 y para los rangos de humedad. Campos de salida indicando el número de ciclos.

### **3.3.2. Imagen 2: Producción**

Contiene un selector de modo de operación entre automático y manual. Una mímica del sistema animada. Posee campos de entrada para el ingreso de los tiempos de operación para cada una de las tres etapas y el tiempo de duración de cada una de estas. Un campo de salida con la indicación de los números de días que lleva produciendo el sistema.

#### **3.3.3. Imagen 3: riego**

Contiene un selector de modo de operación entre automático y manual. Campos de entrada para el ingreso de los tiempos de riego y descanso. Y una mímica de la electroválvula de riego.

#### **3.3.4. Imagen 4: Temperatura**

Una gráfica de temperatura contra tiempo a tiempo real.

# **3.3.5. Imagen 5: Humedad**

Una gráfica de humedad contra tiempo a tiempo real.

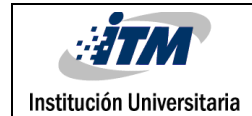

# <span id="page-21-0"></span>4. RESULTADOS

El presente informe se ha dedicado a documentar la programación de un sistema tipo invernadero por medio de la hidroponía. Controlando el flujo de agua que entra al sistema por medio de una motobomba, se usó un lenguaje de programación grafico (KOP) para el correcto control del sistema en todos sus modos de operación.

En el desarrollo del programa para el control del invernadero que ha dado lugar al presente informe se lograron alcanzar los objetivos inicialmente planteados en cuanto a:

Se programó el control de un invernadero de cultivo hidropónico. Controlando una motobomba que alimento el sistema y dos electroválvulas para mantener un flujo constante de agua en este. Logrando programar exitosamente los tres modos de operación o etapas: Investigación, producción y riego requeridos inicialmente. Se programó una interfaz gráfica, que permite la fácil manipulación y la obtención de información del sistema desde un computador y se grafico el comportamiento de la temperatura y la humedad a tiempo real en la interfaz gráfica para monitorear el cultivo de hidroponía de manera exitosa.

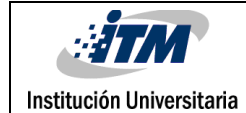

# <span id="page-22-0"></span>5. CONCLUSIONES Y RECOMENDACIONES.

El objetivo de este trabajo era el desarrollo de una programación que fuera capaz de controlar la operación de una planta de hidroponía. Este objetivo se quería lograr en primera instancia para la producción de orquídeas a petición de la empresa contratante pero debido al tipo de sistema el objetivo se amplió, logrando al final de este proyecto tener un programa capaz de controlar cualquier cultivo que se pueda desarrollar por medio de hidroponía.

Este sistema se considera en gran parte como innovación, ya que, al no ser un cultivo típico, sino hidropónico. Se puedan tener productos frescos durante todo el año. Sin importar las condiciones climatológicas y terrenales.

Se logro el desarrollo de una interfaz gráfica completamente funcional, siguiendo las indicaciones de la empresa contratante. Con un diseño organizado y de fácil operación. También visualizando la información del sistema para su correcto funcionamiento.

Una vez terminado este proyecto se concluye que se logró un enriquecimiento personal y profesional ya que se lleva el conocimiento adquirido durante mi vida universitaria a un ámbito laboral. Además de adquirir nuevos conocimientos mediante información de expertos en temas que se desconocían, en este caso la hidroponía.

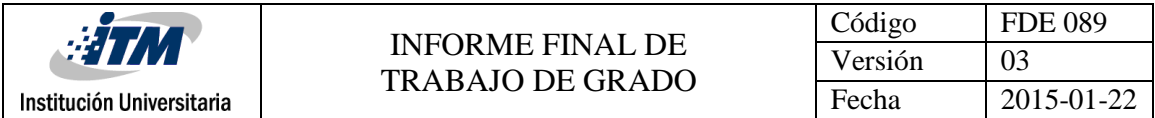

Una vez concluido el informe, se considera interesante aplicar diferentes métodos para mejorar el proceso y el control de sistema. Se propone:

- Desarrollar en el código una función para lo operación de tiempo de riego y descanso para los tres modos de operación. Debido a la similitud de su funcionamiento.
- Instalar más sensores de temperatura y humedad en el sistema, para tener una medición más precisa.
- Instalar una fuente de alimentación de respaldo para el sistema. Debido a que estos invernaderos en su mayoría están ubicados en sitios remotos donde, los servicios de energía no son estables.

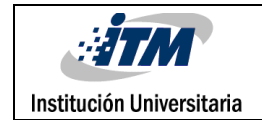

# <span id="page-24-0"></span>REFERENCIAS

- Aguilera, P. (2002). Programación de PLC´s. San Nicolás de los Garza: Universidad Autónoma de Nuevo león.
- Andreau, R (2015). Soluciones nutritivas II. La plata Universidad Nacional de La Plata.
- Beltrano, J. & Gimenez, D. (2015). Cultivo en hidroponía. La Plata: Universidad Nacional de La Plata.
- ICONTEC (2011). Productos químicos industriales para uso agropecuario. abonos o fertilizantes. fertilizantes para cultivos hidropónicos (Vol. NTC 2879). Bogotá: ICONTEC.
- [logicbus \(](http://www.logicbus.com.mx/)s.f) PLC (Controlador Lógico Programable) Recuperado de: <https://www.logicbus.com.mx/plc.php>
- Pérez, F. Z. (2017) Lenguajes de programación siemens Recuperado de: http://www.autracen.com/lenguajes-de-programacion-siemens/
- Siemens (s.f) Siemens TIA Portal Recuperado de: https://w5.siemens.com/spain/web/es/industry/automatizacion/simatic/tiaportal/tia\_portal/pages/tia-portal.aspx

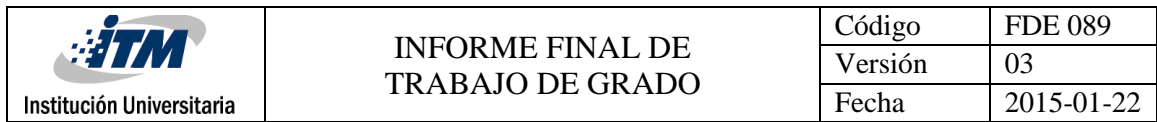

# <span id="page-25-0"></span>APÉNDICE

Apéndice A: Programa.

En este apéndice podremos observar la organización de la programación para el control del invernadero. Al ser un lenguaje grafico (KOP o de contactos) se hace de fácil entendimiento.

Bloque principal MAIN(OB1)

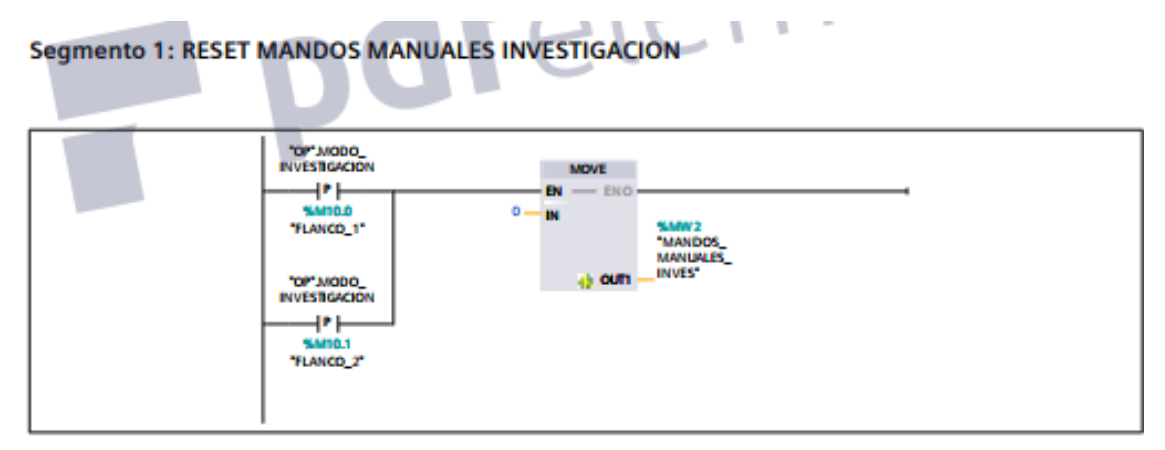

#### Segmento 2: RESET MANDOS MANUALES PRODUCCION

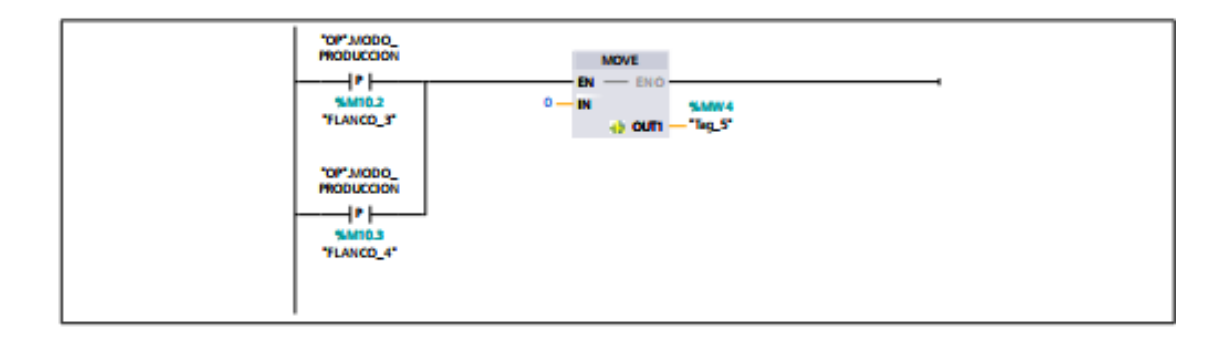

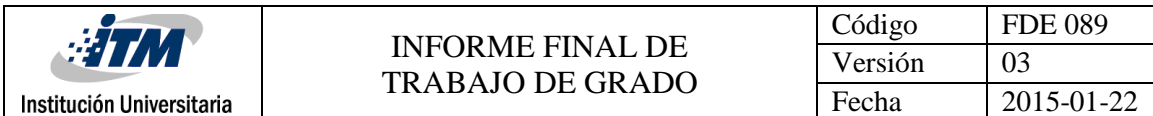

#### Segmento 3: RESET MANDO MANUALES RIEGO

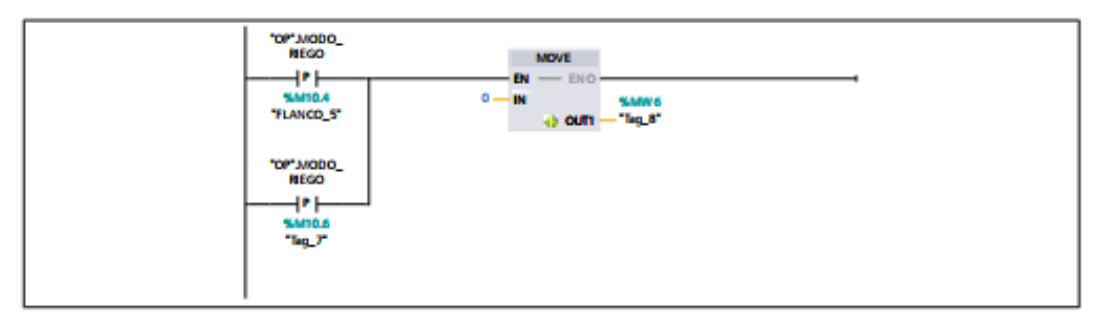

#### **Segmento 4: SALIDAS**

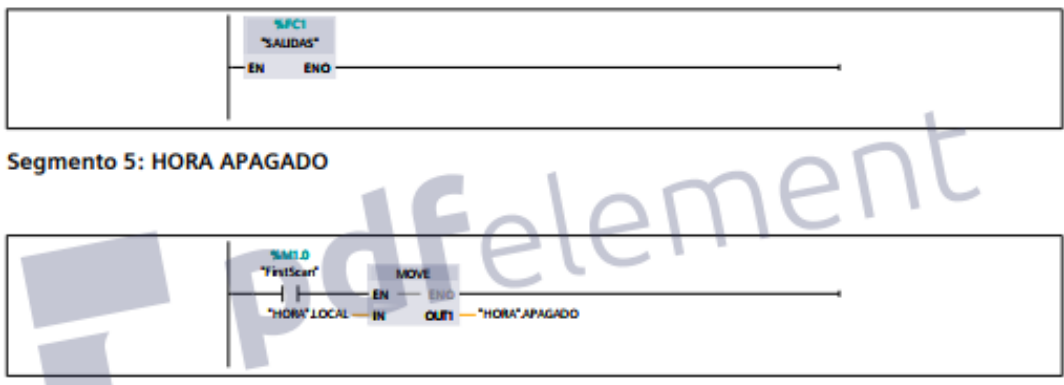

### Segmento 6: LECTURA HORA

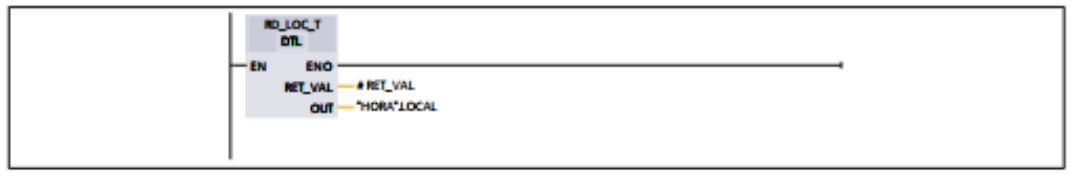

#### Segmento 7: HORA A HORA LOCAL

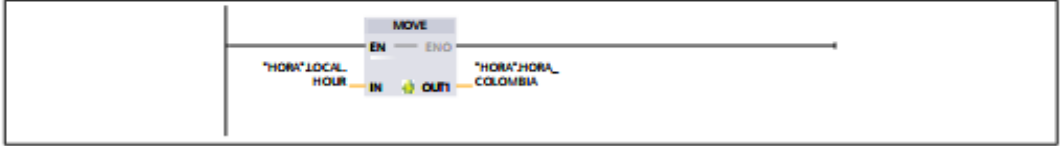

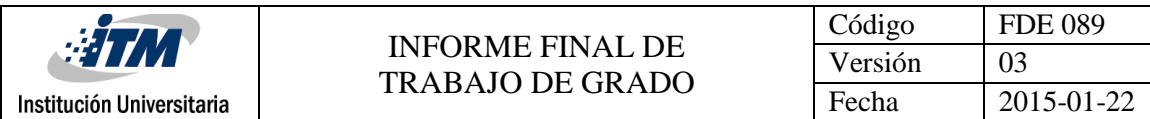

#### **Segmento 9: TEMPERATURAS**

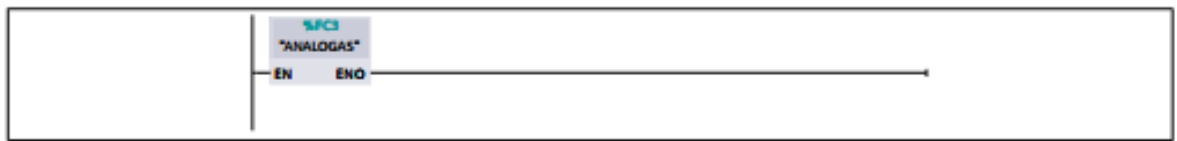

#### Segmento 10: LECTURA HUMEDAD 1

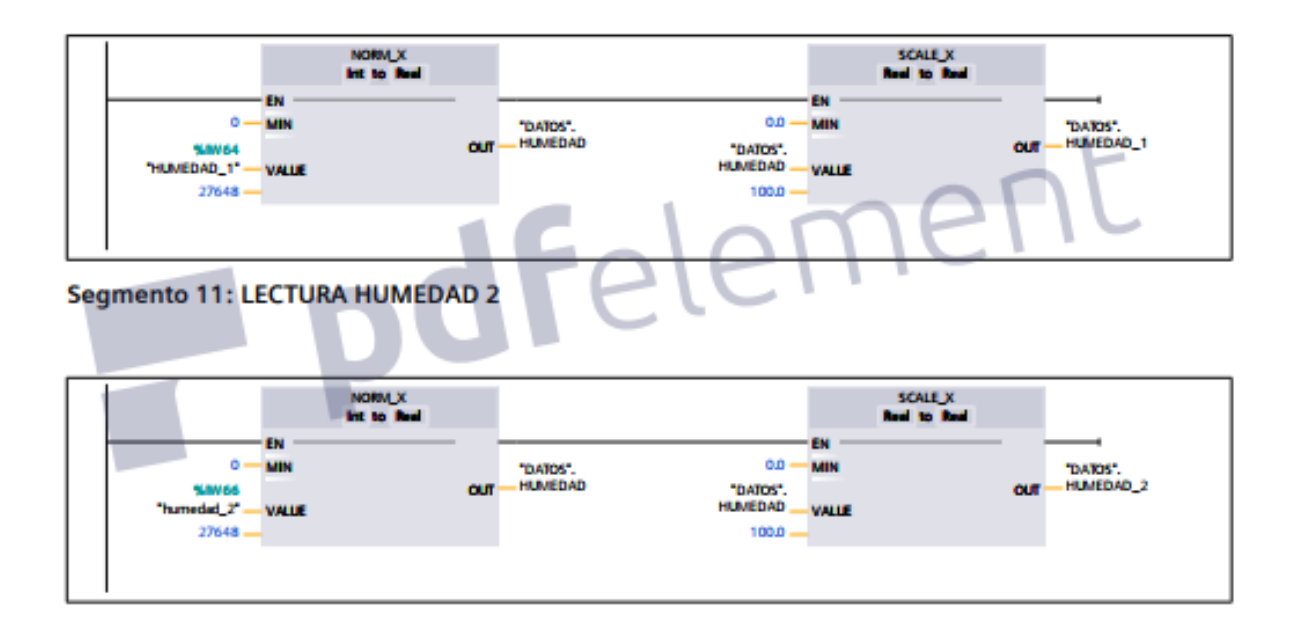

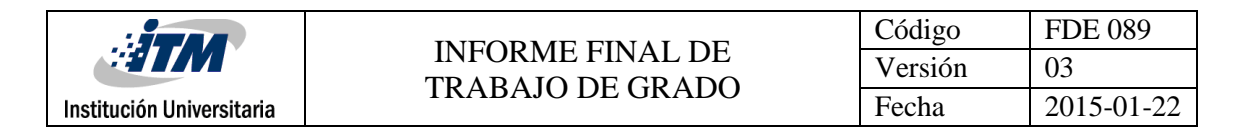

#### Segmento 13: RESET CONTADORES INVESTIGACIÓN

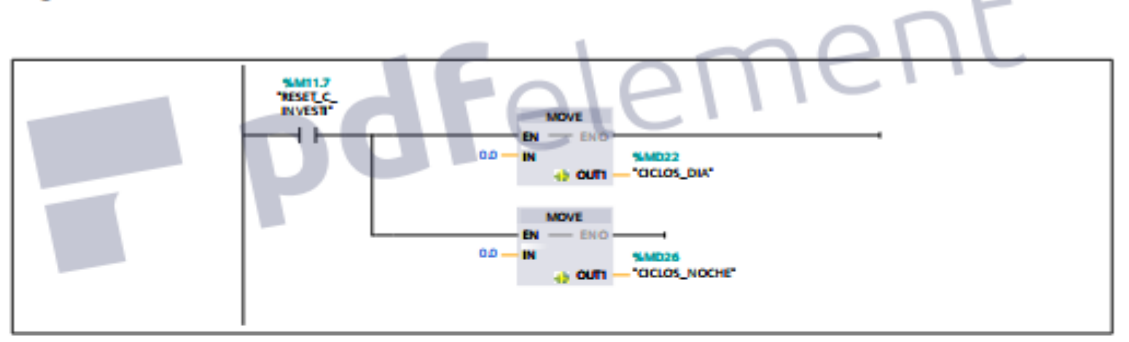

#### Segmento 14: RESET CONTADOR DIAS PRODUCCIÓN

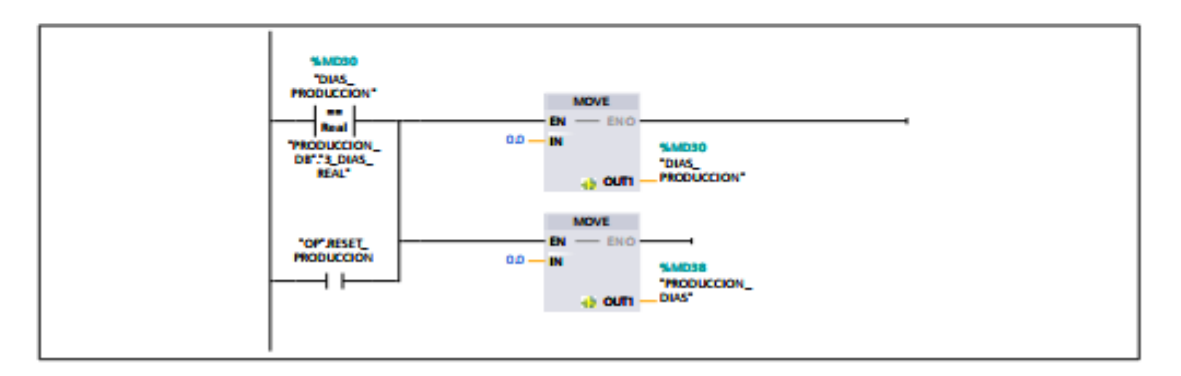

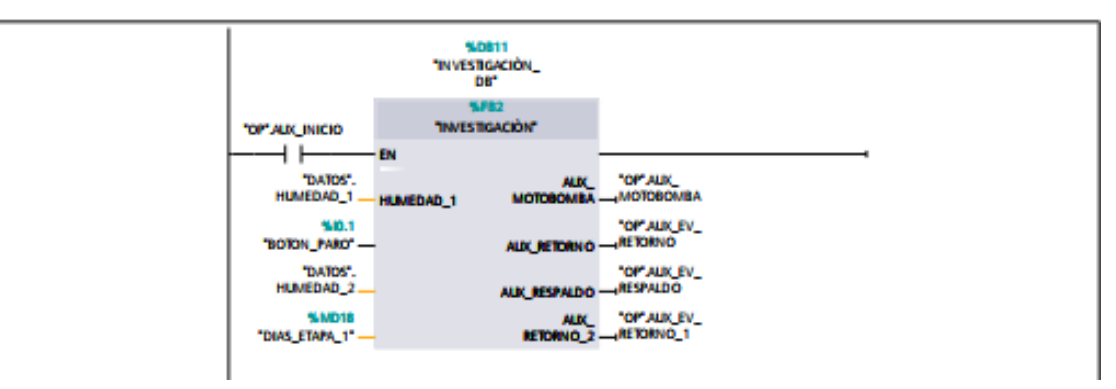

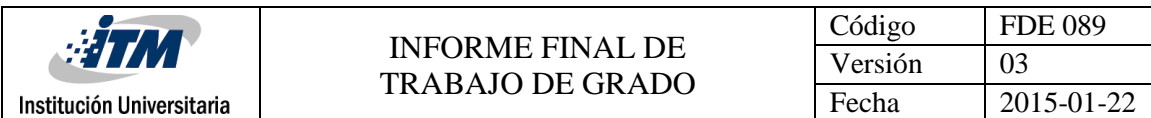

#### **Segmento 16: PRODUCCION**

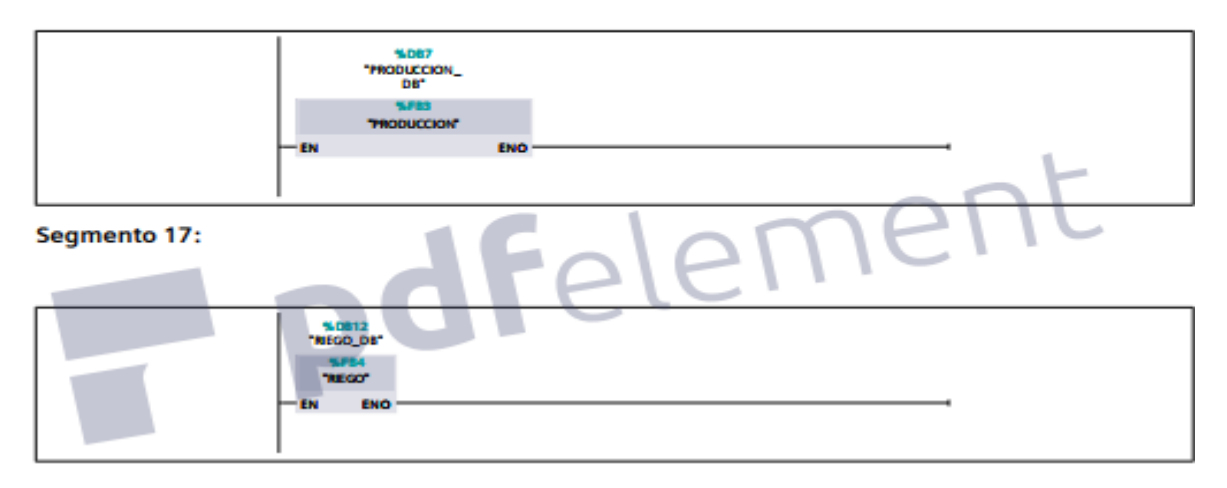

Lectura análoga (FC3)

**Segmento 1:** 

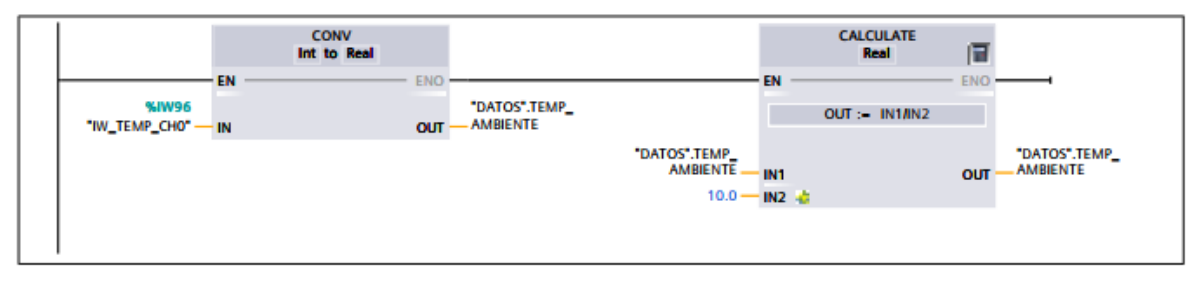

#### **Segmento 2:**

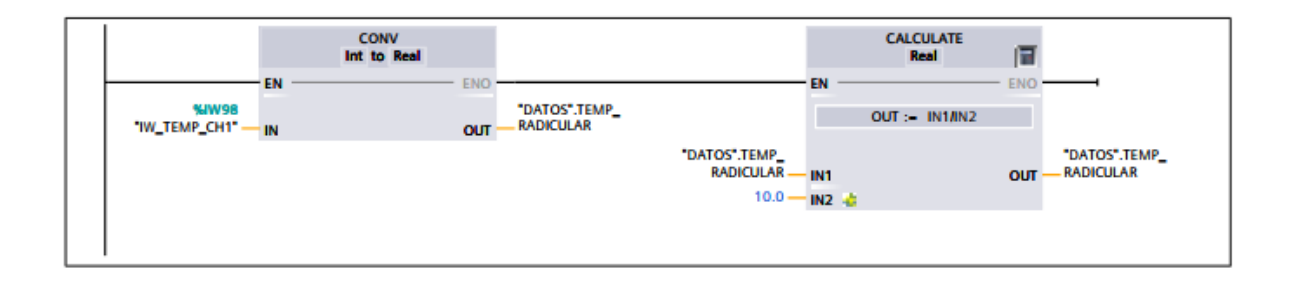

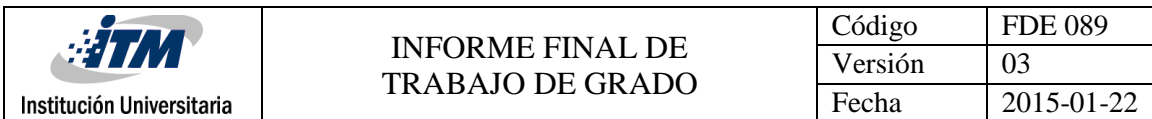

Ciclo riego (FC4).

# Segmento 1: TIEMPO DE DESCANSO

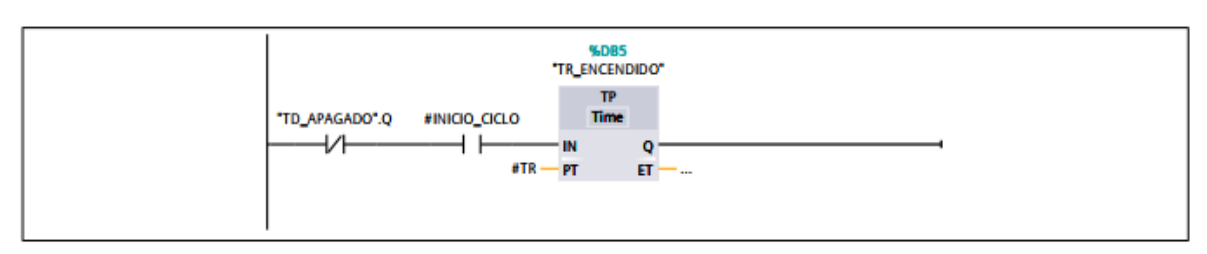

# Segmento 2: ENCENDIDO BOMBA

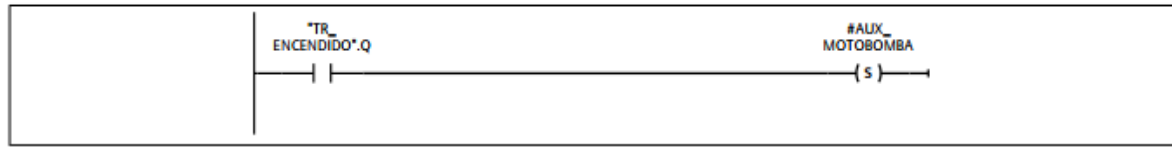

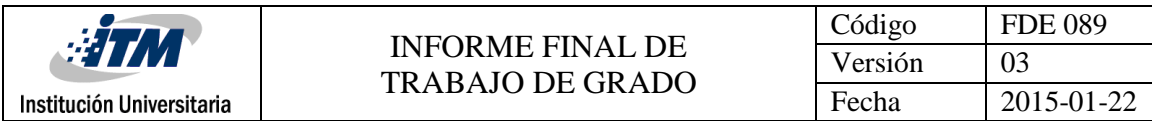

#### **Segmento 3: TIEMPO RIEGO**

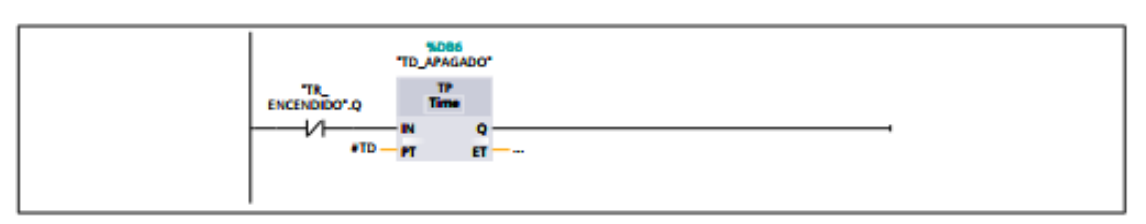

#### Segmento 4: APAGADO\_MOTOBOMBA

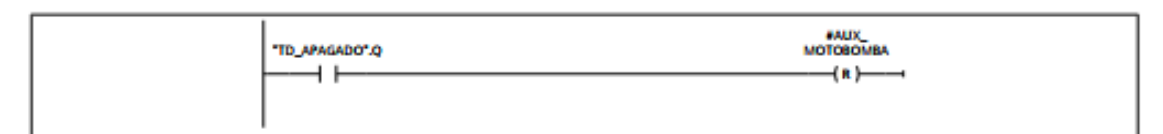

#### Segmento 5: CONTEO CICLOS DIA Y NOCHE

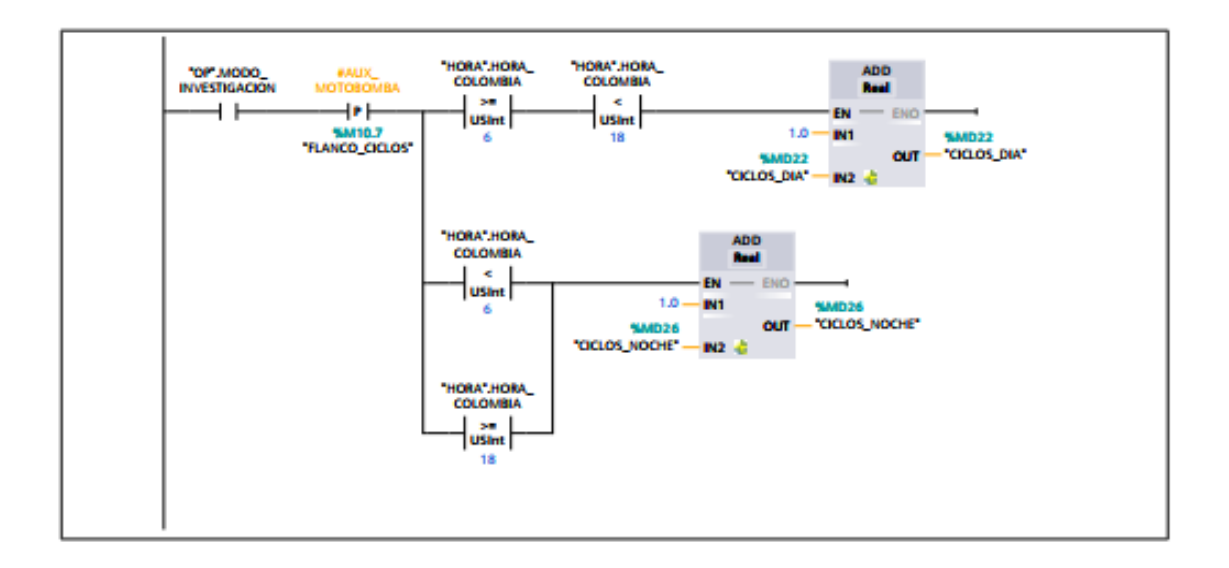

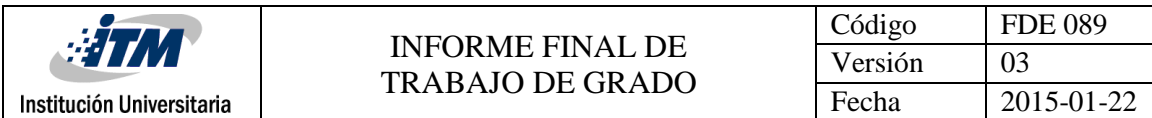

Salidas (FC1)

### Segmento 1: Q0.0 MOTOBOMBA

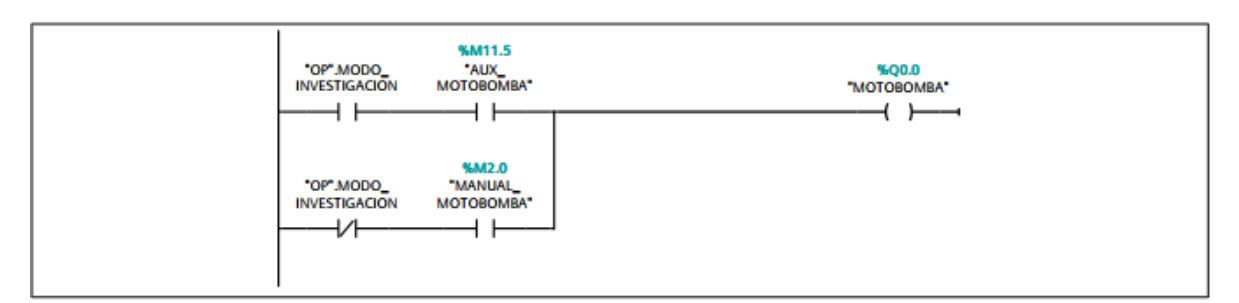

#### Segmento 2: Q0.1 MOTOBOMBA 2

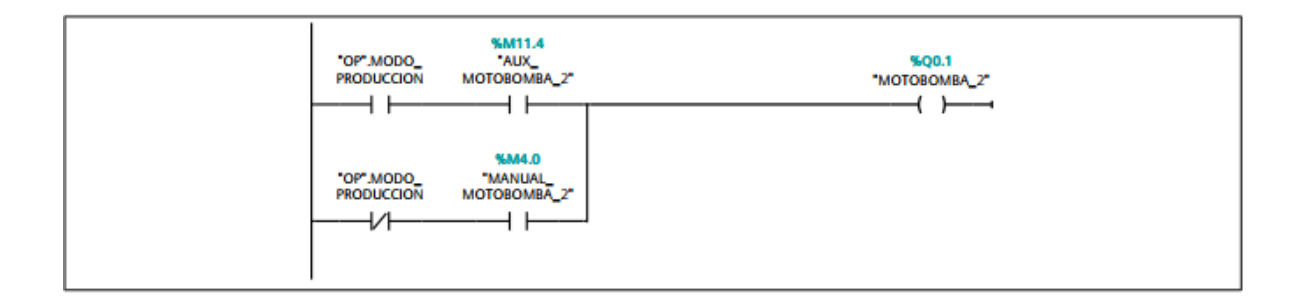

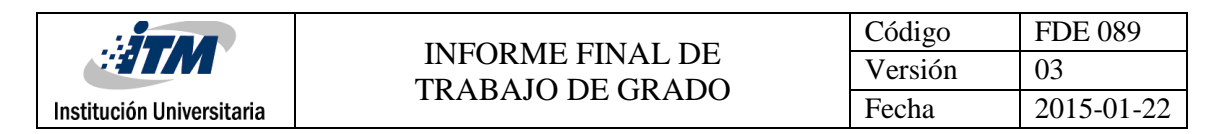

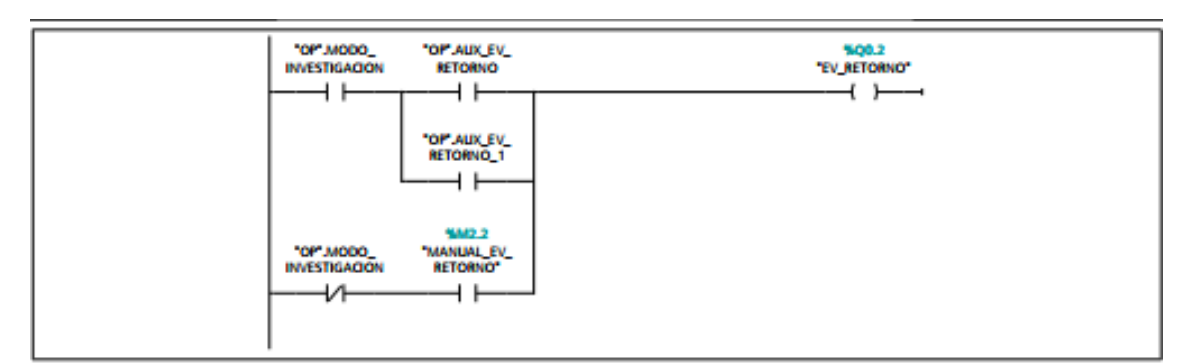

#### Segmento 4: Q0.3 ELECTROVALVULA RESPALDO

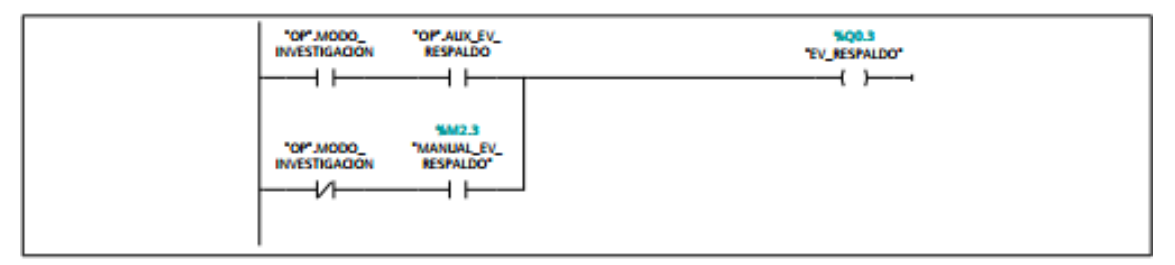

#### Segmento 5: Q0.4 ELECTROVALVULA RIEGO

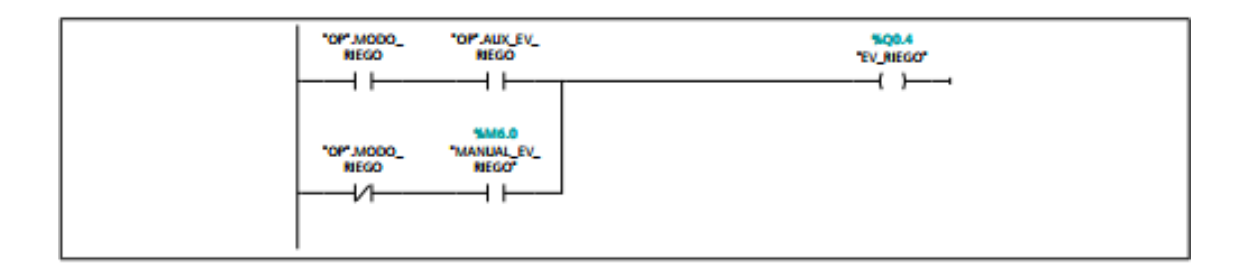

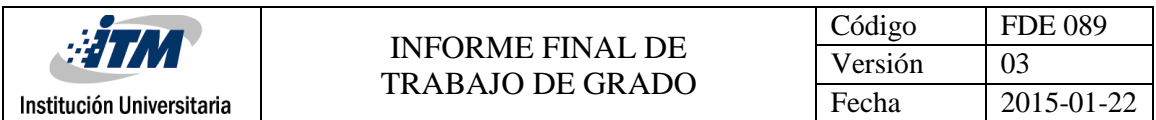

Apéndice B: Manual de operación.

A continuación, se describe cada una de las pantallas de la interfaz RT diseñada y su correcta manipulación, en este caso la circulación entre pantallas se hará con el menú ubicado en la parte inferior, que ubicará al usuario en cada imagen a partir de los botones asociados a cada una de ellas.

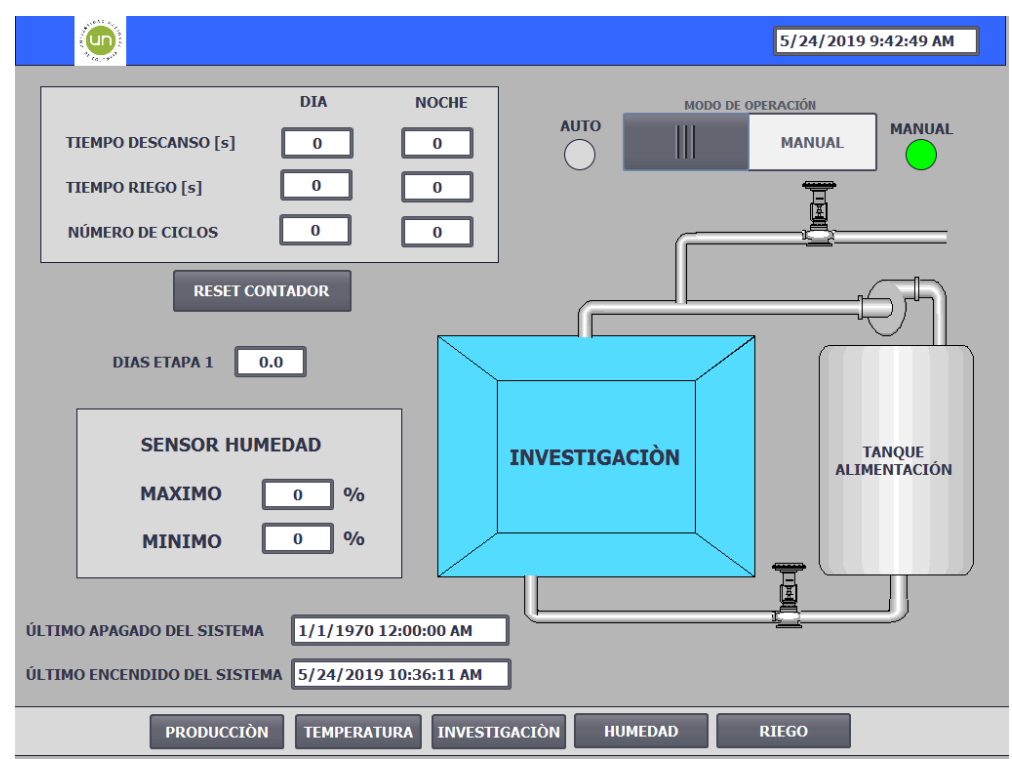

1. Pantalla inicial: Investigación.

En esta imagen se observa la forma de operar el modo de investigación tendremos, un interruptor y dos pilotos de modo de operación en la parte superior derecha. Un recuadro de tiempos de operación y número de ciclos, donde encontraremos 4 campos de entrada para indicar el tiempo de riego y descanso del sistema, dos campos de salida indicando el número de ciclos. Un pulsador de reinicio contador para reiniciar los números de ciclos y los días de operación. Se observa un recuadro de control según humedad en la parte inferior izquierda, donde se indicará los porcentajes de humedad máximo y mínimo para la operación de la motobomba. Además de una mímica del sistema donde se podrá tanto observar el funcionamiento como operar el sistema de forma manual. Pulsando sobre la imagen de los actuadores.

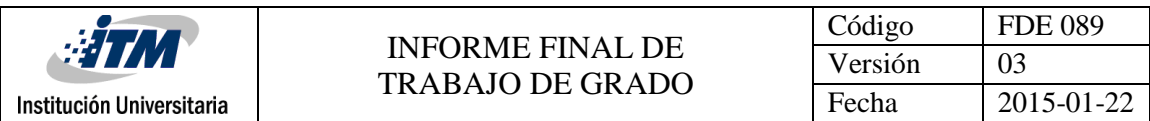

2. Producción.

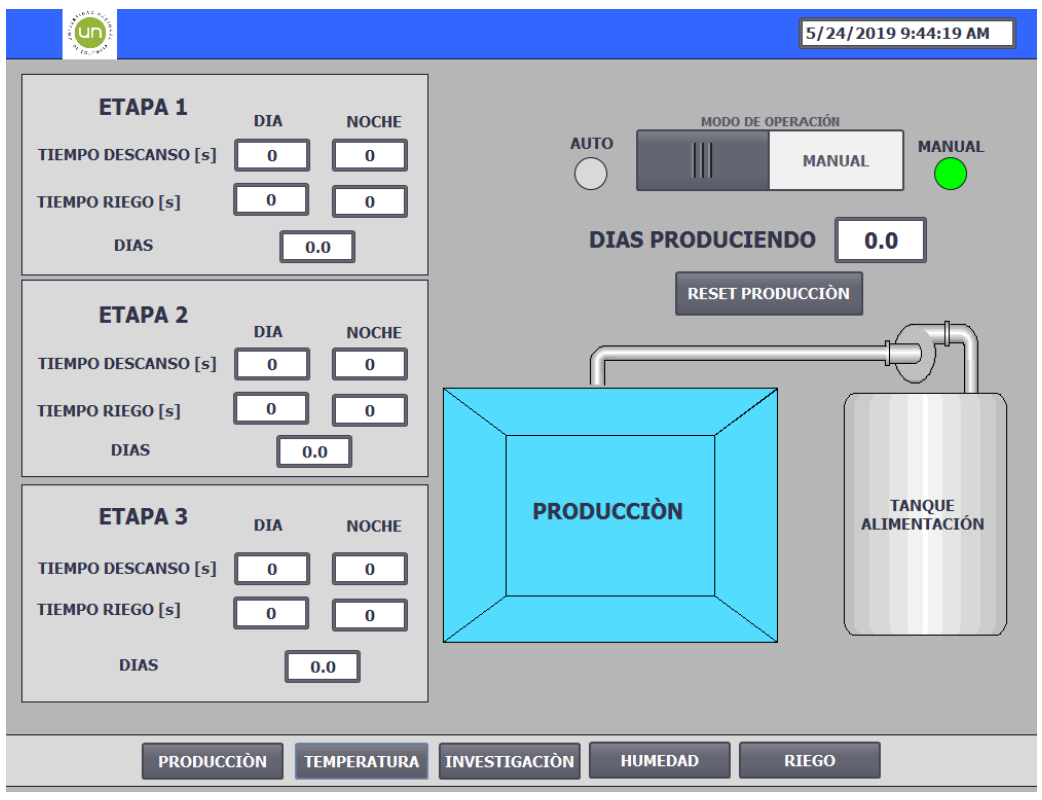

En esta imagen se observa la forma de operar el modo de producción tendremos, un interruptor y dos pilotos de modo de operación en la parte superior derecha. Un recuadro de tiempos y días de operación de cada una de las etapas, donde encontraremos 5 campos de entrada para indicar el tiempo de riego, el tiempo descanso y el número de días que durara cada etapa. Un campo de salida que nos indicara el número de días que el sistema lleva en funcionamiento. Además de una mímica del sistema donde se podrá tanto observar el funcionamiento como operar el sistema de forma manual. Pulsando sobre la imagen de la motobomba. También cuenta con un pulsador para dar reinicio a la producción en cualquier instante del proceso.

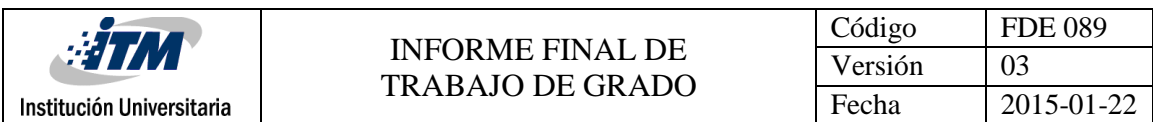

3. Riego.

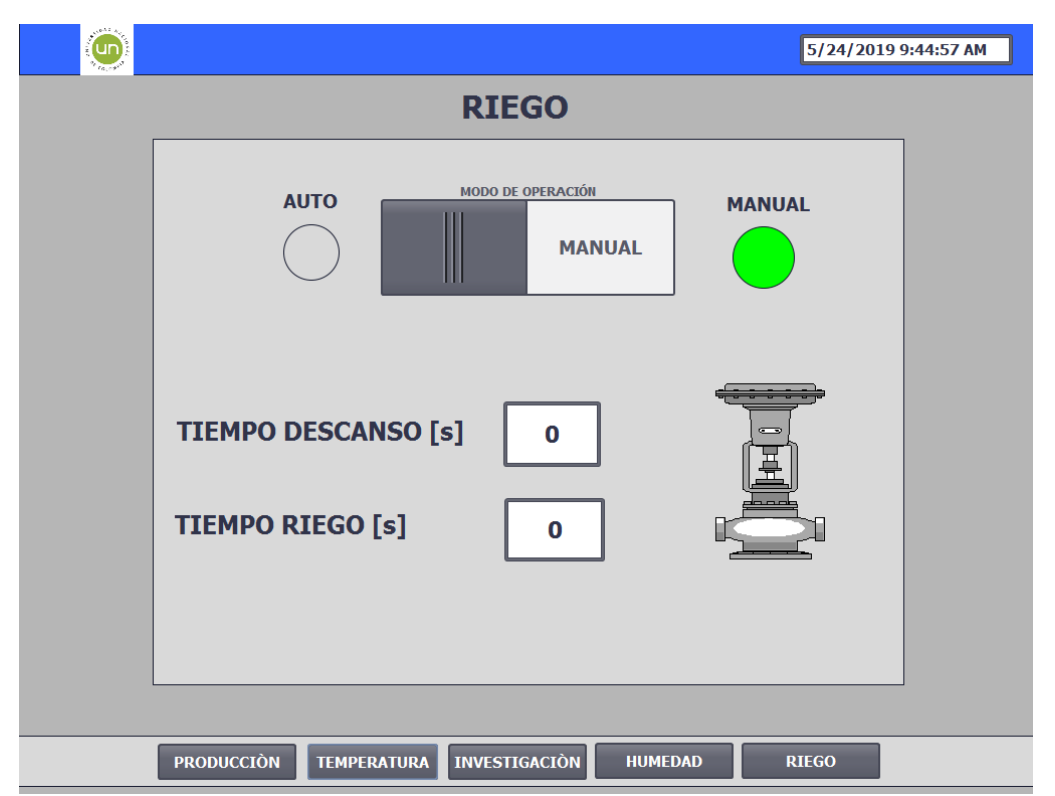

En esta imagen se observa la forma de operar el modo de riego tendremos, un interruptor y dos pilotos de modo de operación en la parte superior. 2 campos de entrada para indicar el tiempo de riego y de descanso del sistema. Además de una mímica del actuador donde se podrá tanto observar el funcionamiento como operarlo de forma manual. Pulsando sobre la imagen de la electroválvula.

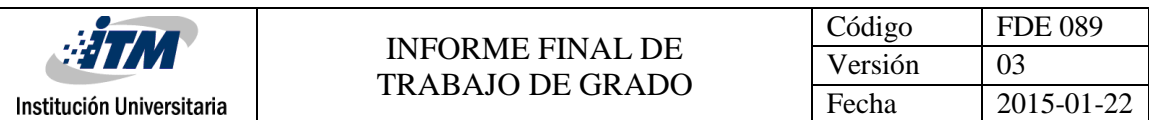

4. Gráfica: Humedad y temperatura.

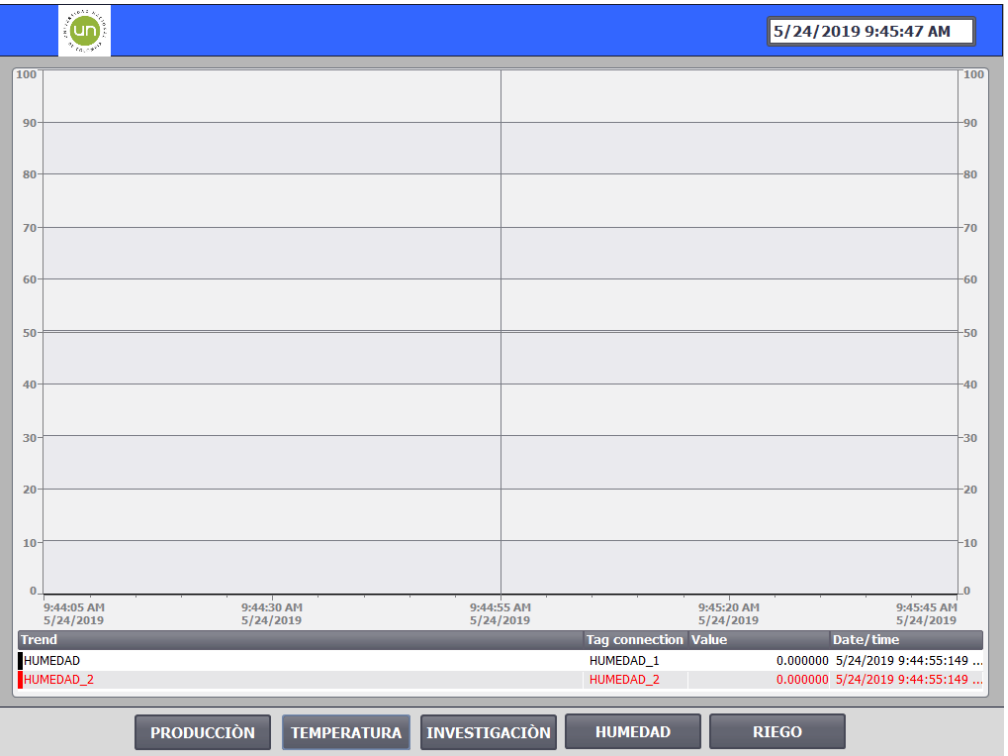

En estas imágenes se puede observar una gráfica de la lectura de cada sensor contra el tiempo. Para propósito de información y mantenimiento.

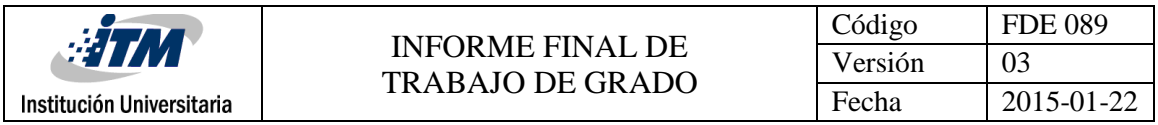

FIRMA ESTUDIANTES  $\mathcal{L}_{\text{univ}}$  from  $\mathcal{L}_{\text{z}}$  FIRMA ASESOR FECHA ENTREGA: 18 de junio del 2019

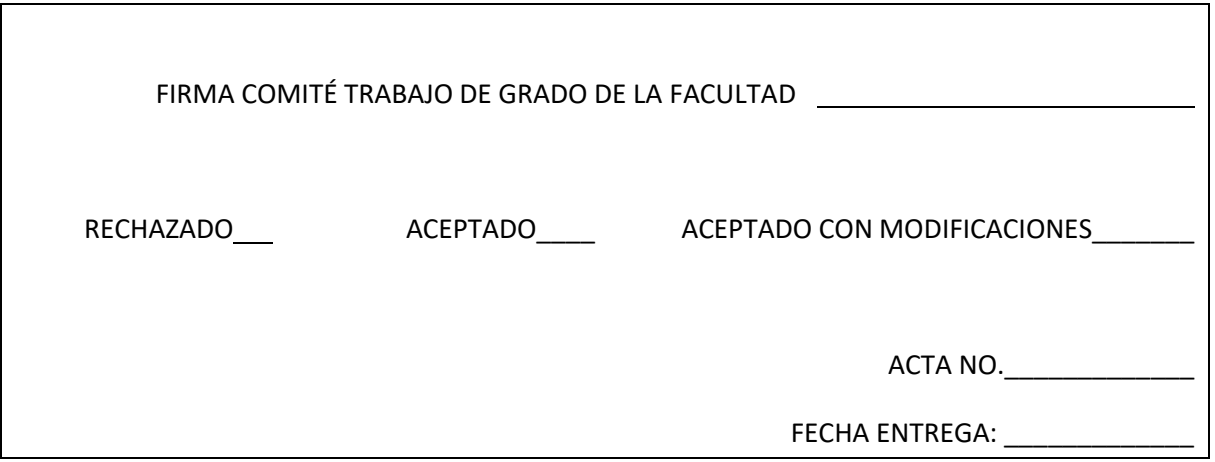

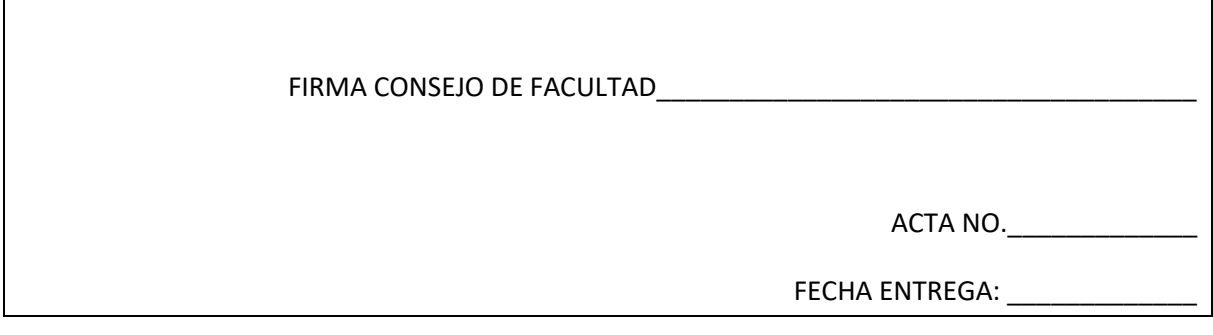